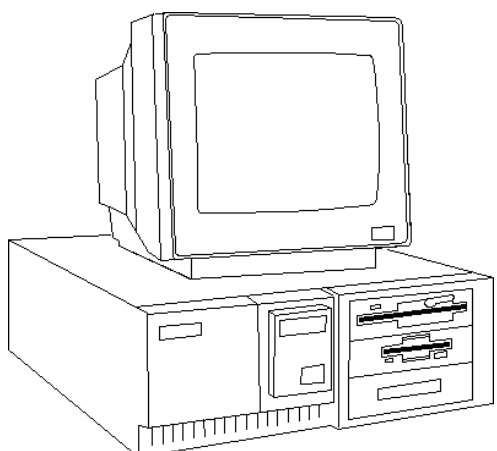

#### **Dell 486 DE/SV**

### **Specifications**

#### **Processor**

- x SE: Intel 486SX/20, 486SX/33, 486SX/50
- x DE: Intel 486SX/25, 486DX/33/50, 486DX2/50

#### **Memory**

- SE: 4MB standard, expands to 128MB
- $\bullet$  DE: 4 to 96MB

#### **I/O Expansion Slots**

- SE: 8-full length expansion slots
- DE: 6-32 bit expansion slots

#### **Diskette Drive**

• 1.44MB diskette drive

#### **Integrated Features**

• Parallel, 2-serial, keyboard, VGA

#### **Internal Expansion Bays**

- **SE: 3-external, 8-internal**
- x DE: 3-external, 1-internal

#### **I/O Architecture**

• Extended Industry Standard Architecture (EISA)

#### **Power Supply**

- SE: 300W
- $\bullet$  DE: 224W

#### **Diagnostics**

- Normal Post Diags performed on Power UP of system.
- x Dell system support diskette
- **Exampleshoot according to errors found during test**<br>• Troubleshoot according to errors found during test

#### **CMOS Access**

· QAPlus/FE

# **Tools and Software Requirements**

- Flat bladed screwdriver
- Needle nose pliers
- Anti-static wrist strap
- → Diagnostics and formatted blank diskettes

# nall 486 DE/SE

## **System Board Configuration Switches**

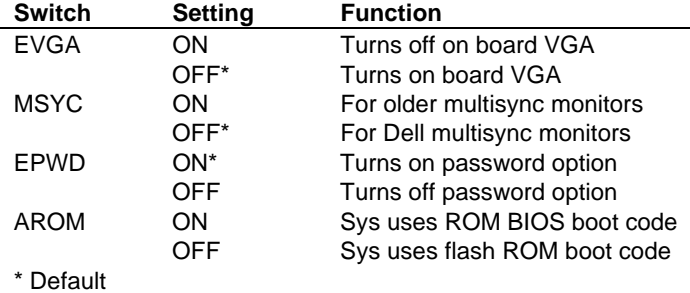

# **System Board Configuration Jumpers**

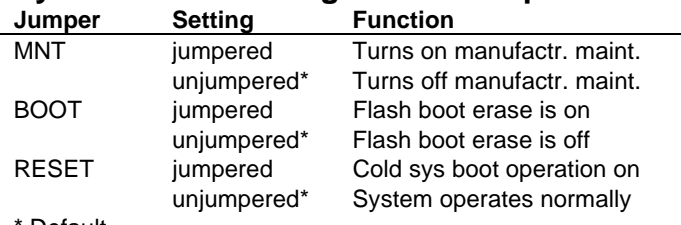

\* Default

System Board Configuration Jumpers Dell

486 DE Only

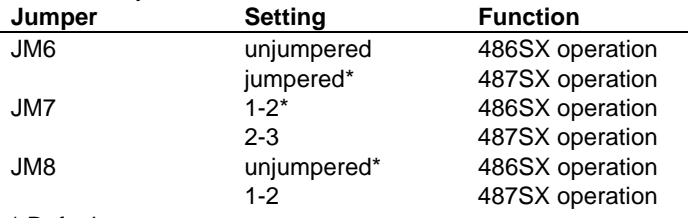

\* Default

### **Removal Procedures**

Before beginning removal complete the following steps.

- 1. Turn off the computer and any peripheral devices.
- 2. Disconnect AC power cord from the outlet and system
- 3. Disconnect all peripheral devices from the computer.

#### **System Cover**

How to remove the cover

- 1. System has top, side and front covers
- 2. To remove the top cover slide it towards the back of the system until it stops
- 3. Spread the sides slightly to disengage the tabs
- 4. Lift the cover up and off
- 5. Remove the side cover by removing top cover first
- 6. Turn the keylock, insert hand in cutout on top left corner
- 7. Disengage ball ends, lift the cover up and away
- 8. To remove the front cover close the retractable dust cover
- 9. Grasp front cover and each side and pull off.

### **Field Replaceable Units**

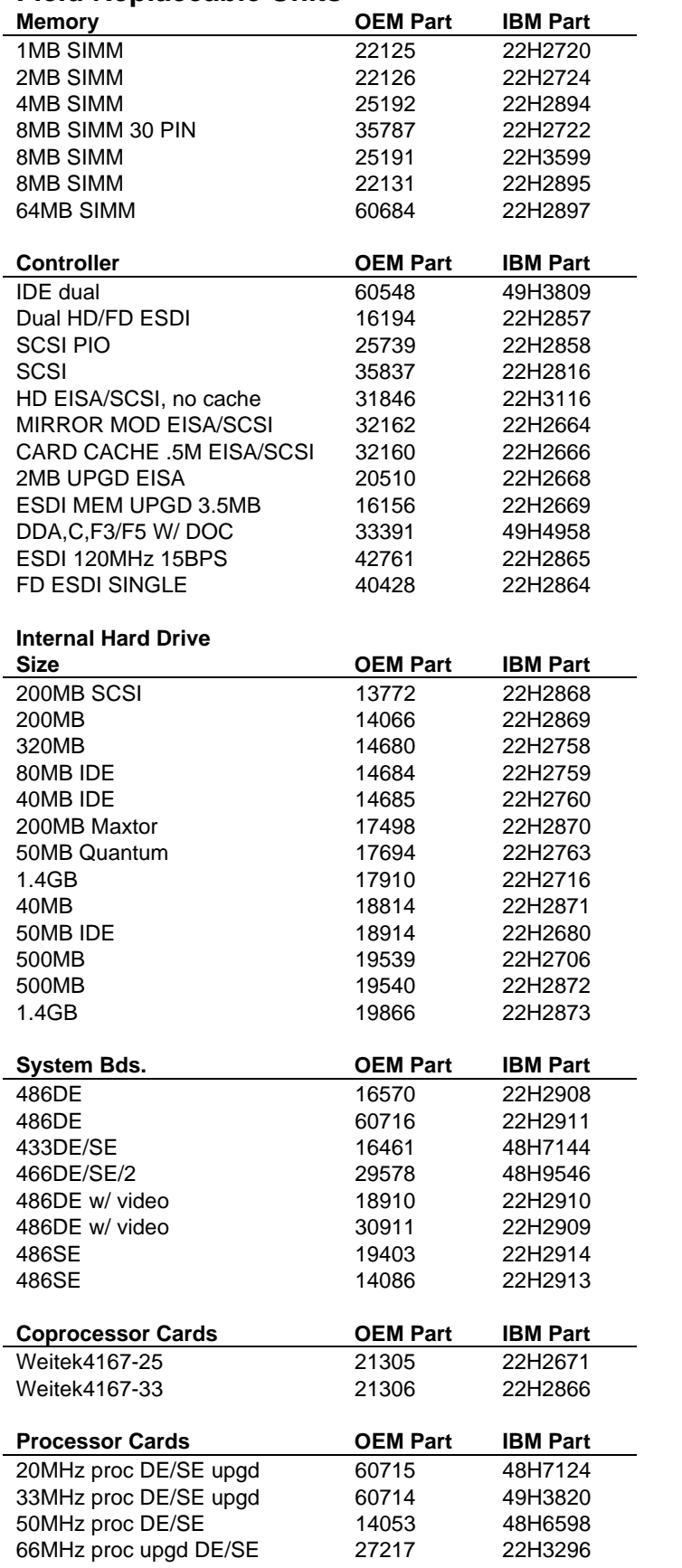

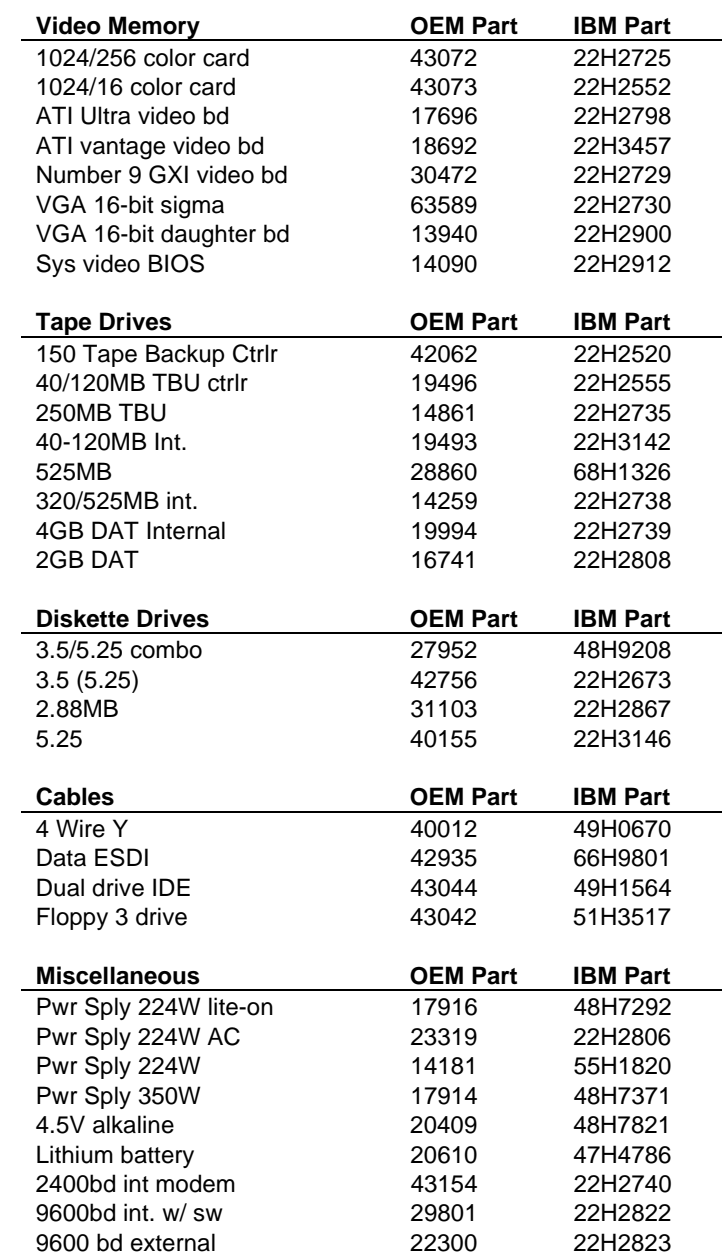